# HAC-DTU-L PV3. 0 产品说明书

# **V1.30**

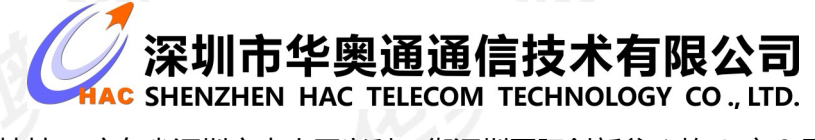

地址 : 广东省深圳市南山区兴科一街深圳国际创新谷 1 栋 A 座 9 层

### 目录

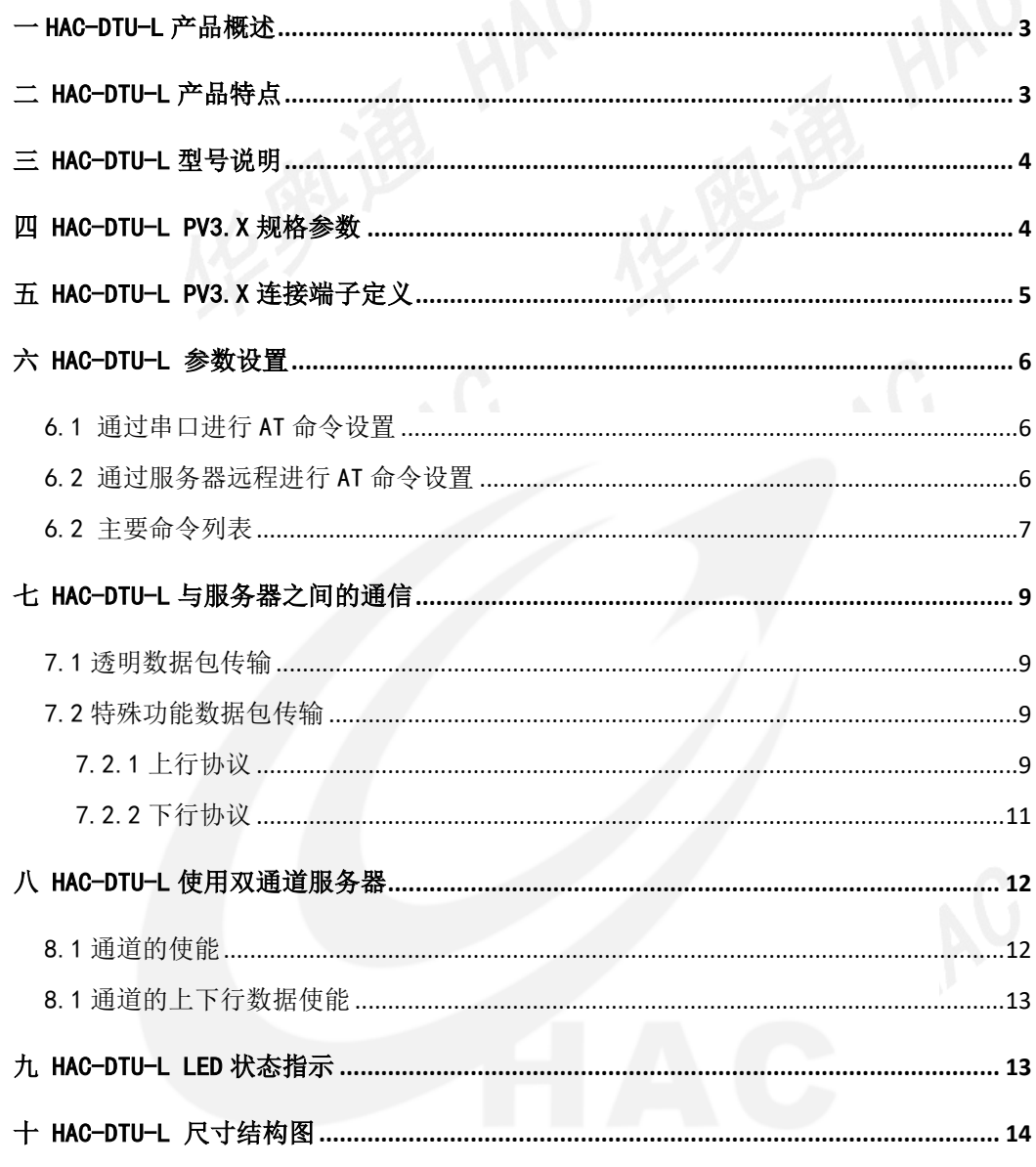

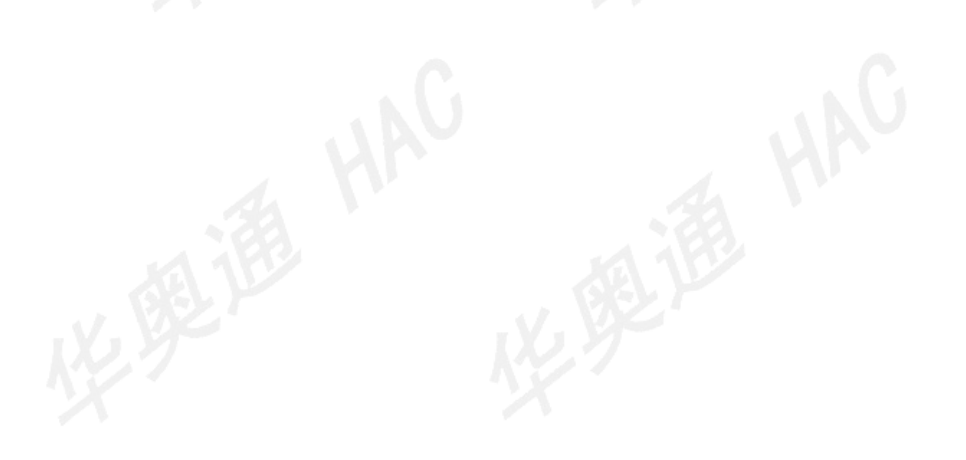

## <span id="page-2-0"></span>一 **HAC-DTU-L** 产品概述

**HAC-DTU-L** 系列是一款基于 GPRS/4G 网络平台、内置工业级通讯终端,工业级标准设计。利用公 用运营商网络为用户提供无线长距离数据传输功能,主要针对电力系统自动化、工业监控、交通管理、气 象、金融、环保监测、煤矿、油田等行业的应用,利用 GPRS/4G 网络平台实现数据的传输。采用 12Ppin 接口,兼容 RS232/RS485/TTL 数据接口。

## <span id="page-2-1"></span>二 **HAC-DTU-L** 产品特点

- 支持 2G 双频 EGSM900/DCS1800
- 支持 4G FDD-LTE/TDD-LTE

● 终端 RS485、RS232、TTL 接口和服务器之间讲行双向数据透明传输(可选 接口)

- 可自定义注册包和心跳包
- 服务器端为标准的 TCP/IP 通讯接口 Socket
- 智能防掉线,支持在线检测,在线维持,掉线自动重拨,确保设备永远在
- 线

器

- 支持服务器域名解析
- **支持多个备用服务器 IP 或域名配置, 主服务器异常自动切换至备用服务**
- 支持通过串口配置 IP、端口号、APN、串口波特率的参数
- 支持远程配置,远程固件升级
- 支持虚拟数据专用网(APN)
- 支持标准 SIM 卡

# <span id="page-3-0"></span>三 **HAC-DTU-L** 型号说明

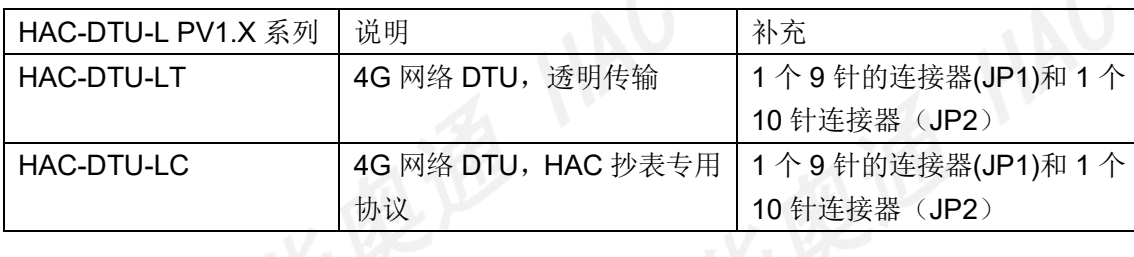

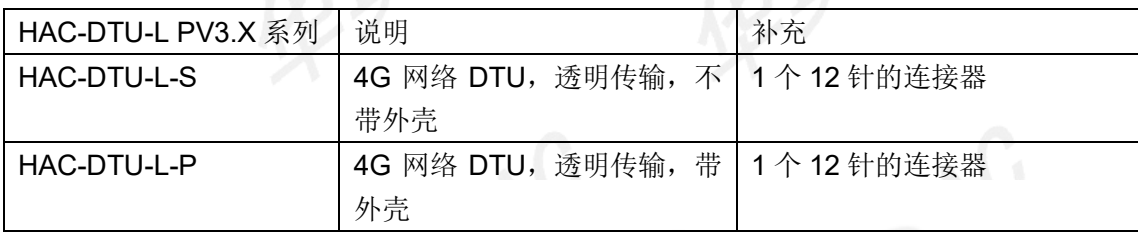

注:**HAC-DTU-L** 分有带外壳和不带外壳两种,分别命名为 **HAC-DTU-L-P** 和 **HAC-DTU-L-S**。

# <span id="page-3-1"></span>四 **HAC-DTU-L PV3.X** 规格参数

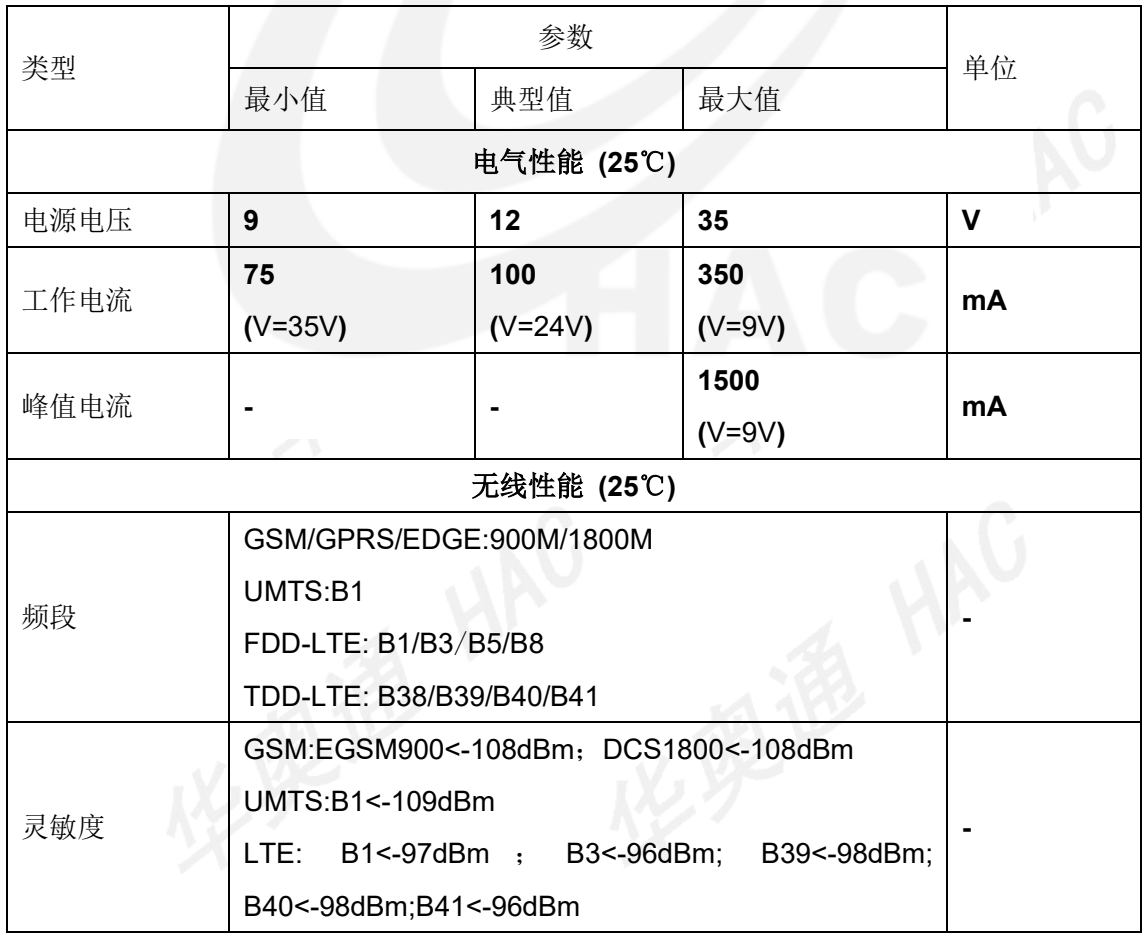

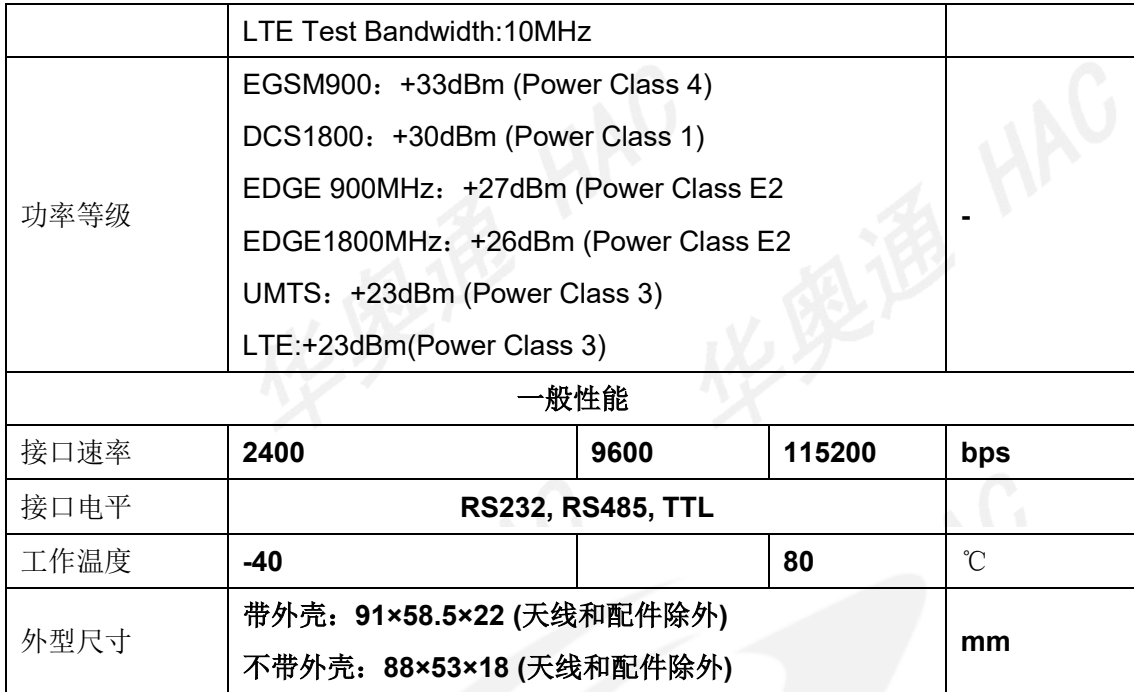

# <span id="page-4-0"></span>五 **HAC-DTU-L PV3.X** 连接端子定义

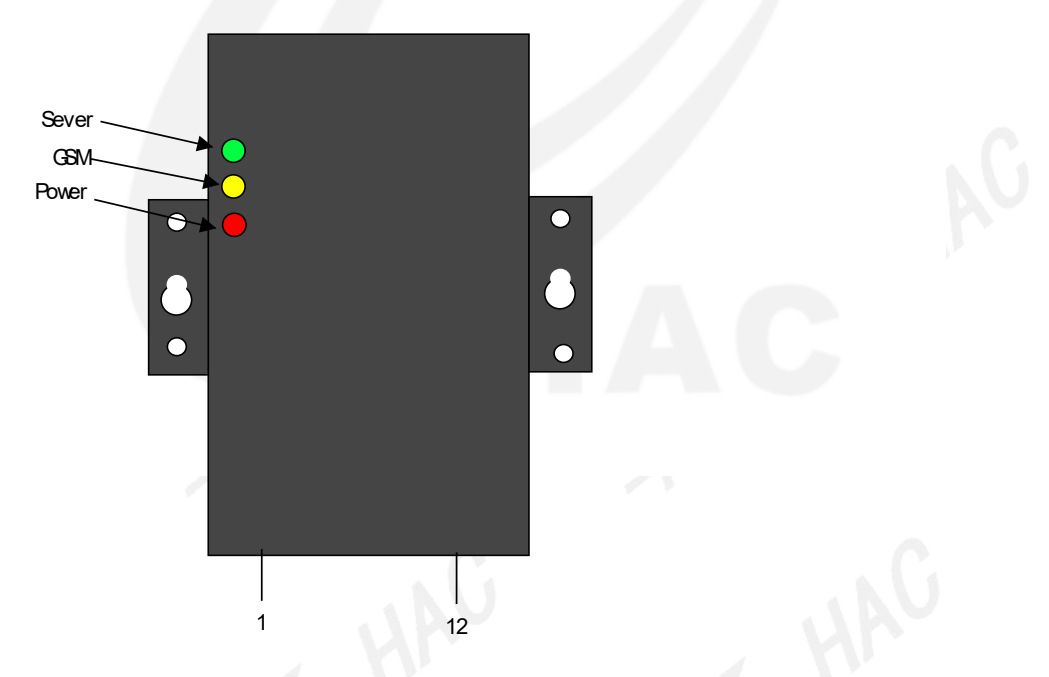

HAC-DTU-L 提供 1 个 12 针的连接器, 其定义及与设备的连接方法见下表:

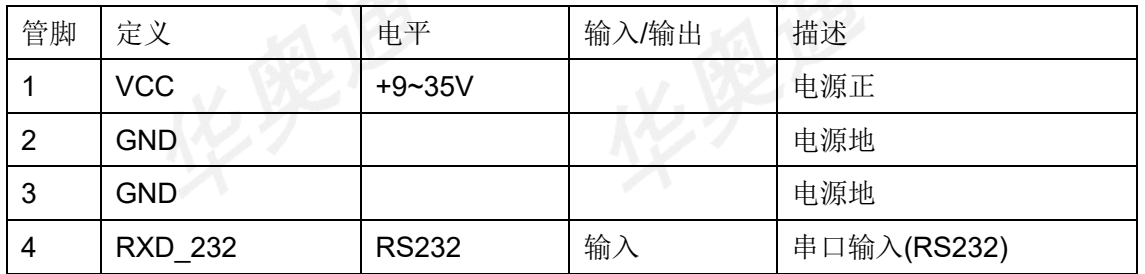

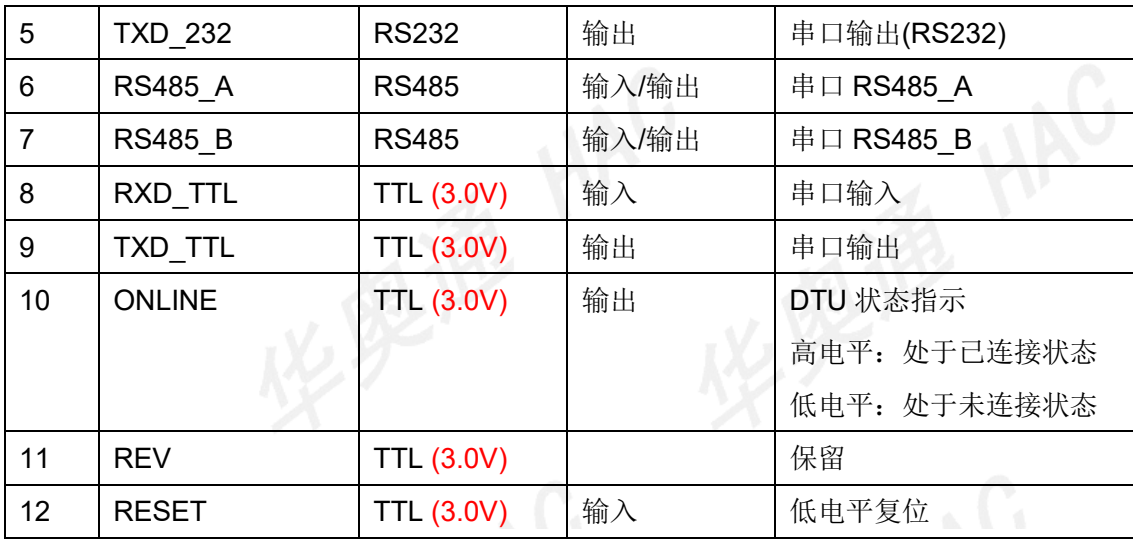

注意:

用户在使用 **RESET** 信号时,当需要低脉冲信号,控制器输出低电平,且维持时间超过 **5ms**,当需要 高电平,控制器不要输出高电平,要变成高阻状态。

# <span id="page-5-0"></span>六 **HAC-DTU-L** 参数设置

HAC-DTU-L 可以通过 AT 命令,进行参数设置。 AT 命令使用参考《HAC-DTU-L V1.30 AT 命令手册.pdf》

### <span id="page-5-1"></span>**6.1** 通过串口进行 **AT** 命令设置

DTU 串口在接收空闲超过 1S 后, 连续接收到+++字符, 则进入 AT 命令状态 在 AT 命令状态下,输入 AT 命令进行 AT 命令设置。 超过 60 秒没有输入有效 AT 命令,则退出 AT 命令状态。

### <span id="page-5-2"></span>**6.2** 通过服务器远程进行 **AT** 命令设置

HAC-DTU-L 在连接服务器后,可以通过服务器使用远程 AT 命令进行 AT 命令设置。使用远程 AT 命 令设置, HAC-DTU-L 不需要处于 AT 命令状态, 即只要 HAC-DTU-L 能够与服务器通信, 就可以使用远程 AT 命令。

注意:

**+++**,**AT+?**和 **AT+READALL** 无法作为远程 **AT** 命令使用。**AT+QUIT** 作为远程 **AT** 命令,**AT\_quit!** 字符会从串口输出,而不是通过远程 **AT** 命令反馈回来。

### <span id="page-6-0"></span>**6.2** 主要命令列表

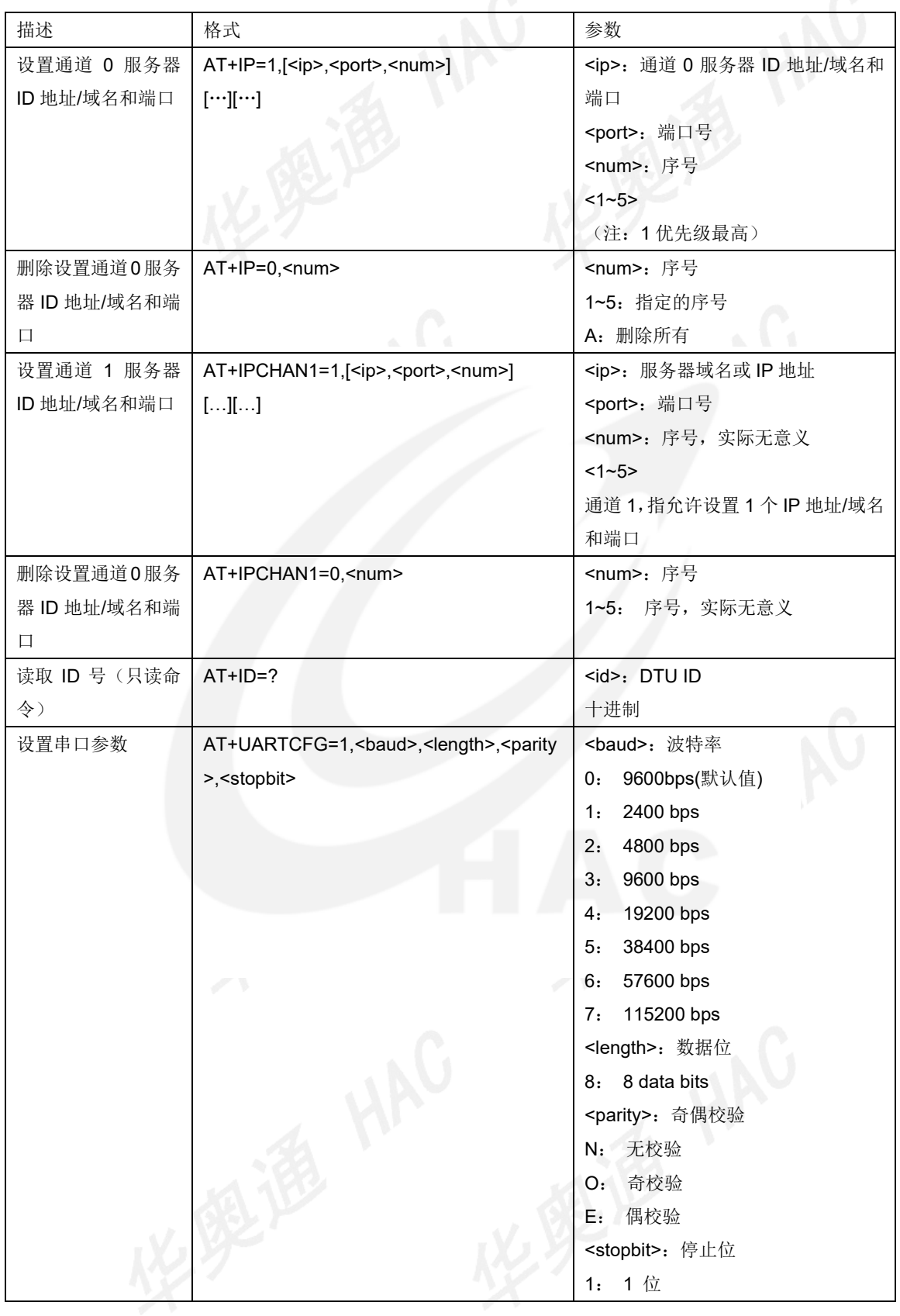

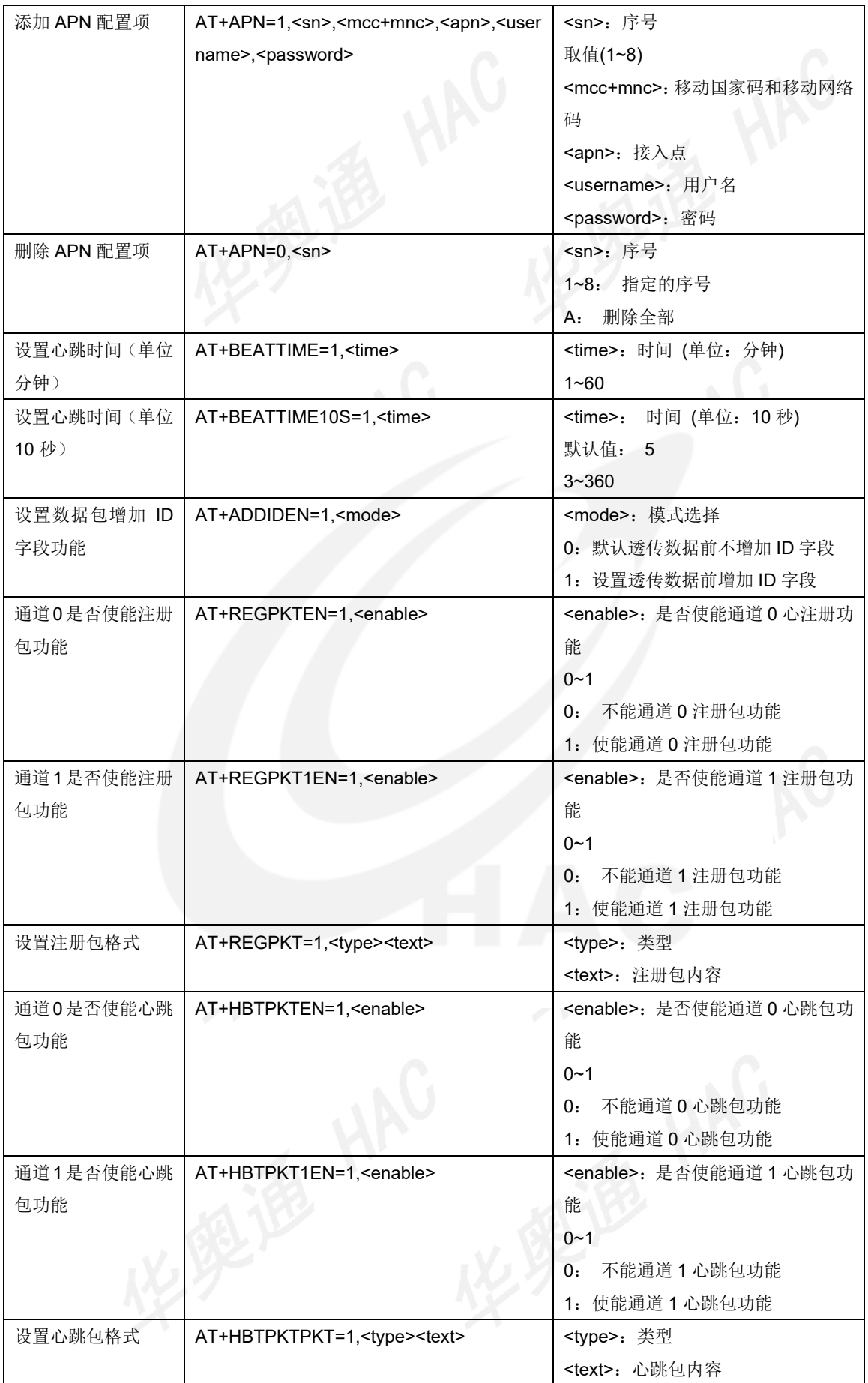

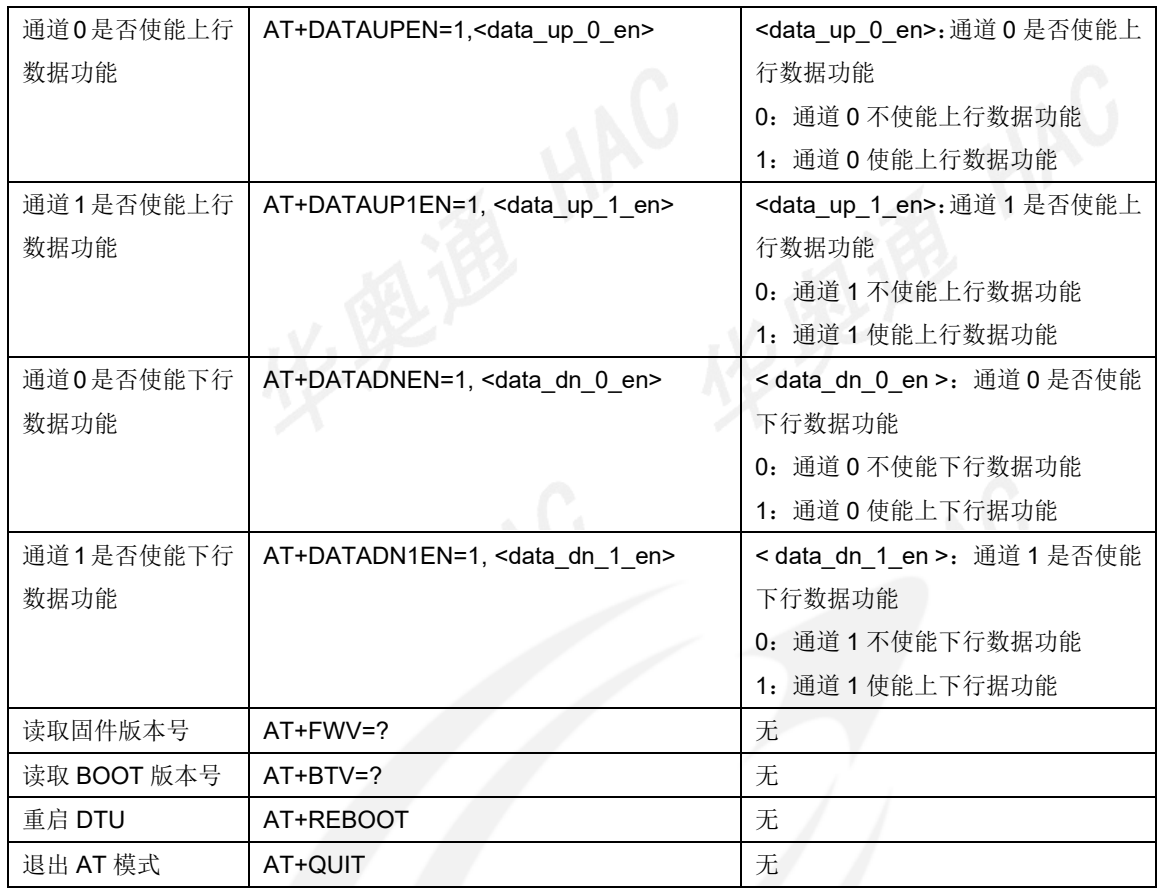

# <span id="page-8-0"></span>七 **HAC-DTU-L** 与服务器之间的通信

### <span id="page-8-1"></span>**7.1** 透明数据包传输

一般情况下, HAC-DTU-L 和服务器之间数据通信通为全透明传输。HAC-DTU-L 从串口收到的数据, 如 果不是 AT 命令, 则都会发送给服务器。服务器下发的数据, 如果不是特殊功能数据包, 其他数据都会从串 口输出。

### <span id="page-8-2"></span>**7.2** 特殊功能数据包传输

<span id="page-8-3"></span>为了对 HAC-DTU-L 的网络进行管理,以及远程设置参数和升级程序,HAC-DTU-L 内部定义了一些特殊 功能的数据包。

#### **7.2.1** 上行协议

HAC-DTU-L 向服务器发送的默认注册包和心跳包以及反馈事件遵循以下协议。如图 4-1 所示

#### 上行协议:

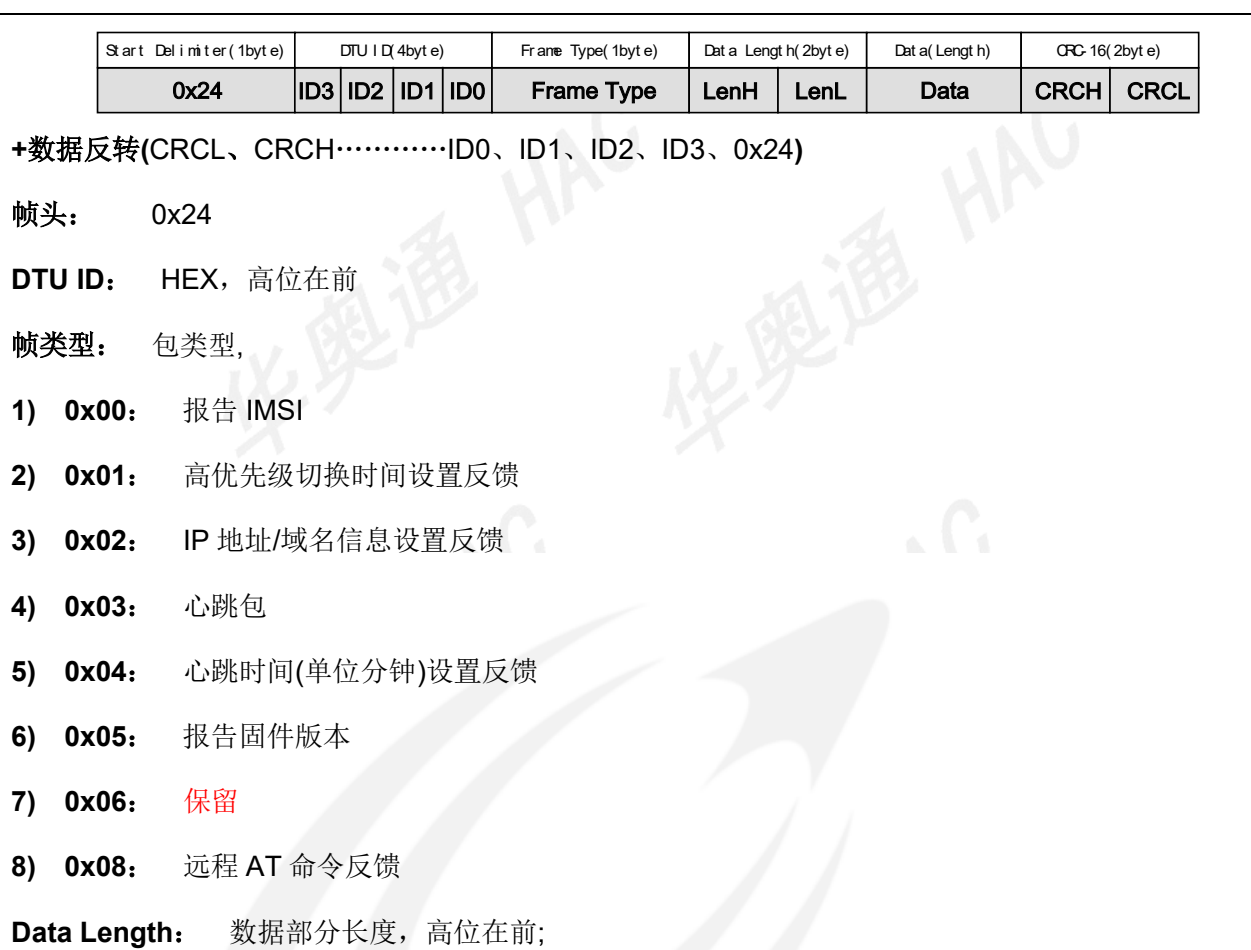

**Data:** 数据内容

1 **)** 如果帧类型是报告 **IMSI**,则数据部分长度为 16 字节,其中前 15 个字节是 SIM 卡的 IMSI (ascll 码)+1 字节为无线接收信号强度值 RSSI(有符号数)。

2 **)** 如果帧类型是高优先级切换时间设置反馈,数据部分长度为 1 个字节,数据内容的 1 字节表示从低优 先级 IP 地址/域名自动切换到高优先级 IP 地址/域名的间隔时间,单位是分钟

3 **)** 如果帧类型是 **IP** 地址**/**域名信息设置反馈,数据部分为 DTU 中已设置的 IP 地址/域名参数:

[<ip>,<port>,<num>][...]..., 都是 ascll 码;

例如:

[192.168.1.1,10000,1][hham.vicp.net,8008,5].

4 ) 如果帧类型是心跳包**,** 数据部分长度为 1 个字节,数据内容的 1 字节表示 DTU 的心跳时间间隔,单 位 10 秒。

注意: 如果心跳时间(单位 10 秒)超过 255, 则用 255 表示。

5) 如果帧类型是**心跳时间设置(单位分钟)反馈,** 数据部分长度为 1 个字节, 数据内容的 1 字节表示 DTU 的心跳时间间隔,单位分钟。

6) 如果帧类型是报告固件版本, 数据部分内容为 DTU 的固件版本号 ASCII 字符串。

7 ) 保留帧。

8) 如果帧类型是远程 **AT** 命令反馈, 数据部分为 AT 命令响应的 ASCII 字符串。

**CRC16**: 从帧头开始到数据内容所有数据的 CRC-16( **\$1021)** 校验;

1) **CRCH**: CRC16 校验的高 8 位;

<span id="page-10-0"></span>2) **CRCL**: CRC16 校验的低 8 位

### **7.2.2** 下行协议

用户服务器端应用程序向 DTU 发送远程参数配置命令,须遵循以下协议

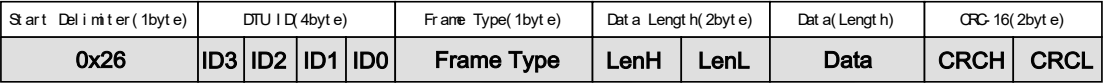

**+**数据反转**(**CRCL、CRCH…………ID0、ID1、 ID2、 ID3、0x26**)**

**Start Delimiter**: 帧头 **0x26** ;

**DTU ID**: HEX,下行命令固定值 **55AA55AA.**

**Frame Type**: 帧类型

- **1) 0x00**: 心跳时间(单位分钟)读取/设置
- **2) 0x01**: 保留
- **3) 0x02**: 读取/设置 DTU IP 地址/域名
- **4) 0x03**:切换服务器 IP
- **5) 0x04**: 高优先级切换时间设置/读取

**6) 0x05**:读 DTU 固件版本号

- **7) 0x06**:读 DTU 注册包
- **8) 0x07**:心跳时间(单位分钟)读取/设置
- **9) 0x08**:远程 AT 设置
- **Data Length**: 高位在前,数据部分(Data)长度

**Data**: 数据内容:

**1 )** 如果帧类型是心跳时间**(**单位分钟**)**读取**/**设置,

设置: 数据长度为 1 字节, 数据内容 1 个字节表示欲设置的心跳时间, 单位是分钟,

读取:数据长度为 0,表示读取心跳时间。

2 **)** 保留帧

- 3 **)** 如果帧类型是读取**/**设置 **DTU IP**:
	- A)"**Data Length**"= **0**,数据内容为空,表示读取 IP 设置信息.
	- B) "**Data Length**"不为 0,表示设置 IP,数据部分格式如下: IP 地址/域名, 端口设置: "0" +[SDN,Port,Priority][...]...., IP 地址/域名, 端口删除: "1" + "x", x 表示优先级, 取值范围 1~5, 都是 ascll 码; 例如设置 IP 地址/域名: 0[192.168.1.1,10000,1][hham.vicp.net,8008,5].

删除优先级为 2 的 IP:

12

**4)** 如果帧类型是切换服务器 **IP**, "**Data Length**"=**0x01** ,数据内容为 1 字节,ASCII(1~5),表示欲切 换服务器 IP 的优先级。

**5)** 如果帧类型是高优先级切换时间设置, "**Data Length**"=**0x01** ,数据内容为 1 字节,表示从低 优先级 IP 切换自动切换到高优先级 IP 的间隔时间, 单位是分钟。

**6)** 如果帧类型是读 **DTU** 固件版本号,"**Data Length**"=**0x00**,数据部分为空

**7 )** 如果帧类型是心跳时间**(**单位 **10** 秒**)**读取**/**设置

设置: 数据长度为 1 字节, 数据内容 1 个字节表示欲设置的心跳时间, 单位是 10 秒

读取:数据长度为 0,表示读取心跳时间。

**8)** 如果帧类型是远程 **AT** 设置,数据内容为 AT 命令的字符串。

**CRC16**: 从帧头开始到数据内容所有数据的 CRC-16( **\$1021)** 校验;

1) **CRCH**: CRC16 校验的高 8 位;

2) **CRCL**: CRC16 校验的低 8 位

### <span id="page-11-0"></span>八 **HAC-DTU-L** 使用双通道服务器

HAC-DTU-L 可以支持双通道服务器。其中通道 0 为主通道, 通道 1 为辅助通道。主导通目前只能使 用 TCP 方式, 一般用于数据传输。辅助通道目前只能使用 UDP 方式, 一般用与数据监控, 远程 AT 命令设 置和远程升序升级。

### <span id="page-11-1"></span>**8.1** 通道的使能

使用命令:

AT+CHANEN=1,<chan0\_mode>,<chan1\_mode>

可以对使能,或者不使用通道 0 和通道 1。

<chan0\_mode>: 通道 0 的方式

0:不使用通道 0

1:使用通道 0,为 TCP 方式

<chan1\_mode>: 通道 1 的方式

0:不使用通道 0

2:使用通道 0,为 UDP 方式

#### 注意:

通道 0 和通道 1 至少要使用一个, 不允许两个通道都不使用。

### <span id="page-12-0"></span>**8.1** 通道的上下行数据使能

使用命令:

AT+DATAUPEN=1,<data\_up\_0\_en>

AT+DATAUP1EN=1,<data\_up\_1\_en>

AT+DATADNEN=1,<data\_dn\_0\_en>

AT+DATADN1EN=1,<data\_dn\_1\_en>

可以对通道的上下行数据使能

<data\_up\_0\_en>: 通道 0 是否使能上行数据功能

0:通道 0 不使能上行数据功能

1:通道 0 使能上行数据功能

<data\_up\_1\_en>: 通道 1 是否使能上行数据功能

0:通道 1 不使能上行数据功能

1:通道 1 使能上行数据功能

<data\_dn\_0\_en>: 通道 0 是否使能下行数据功能

0:通道 0 不使能下行数据功能

1:通道 0 使能下行数据功能

<data\_dn\_1\_en>: 通道 1 是否使能下行数据功能

0:通道 1 不使能下行数据功能

1:通道 1 使能下行数据功能

# <span id="page-12-1"></span>九 **HAC-DTU-L LED** 状态指示

### **POWER\_LED**

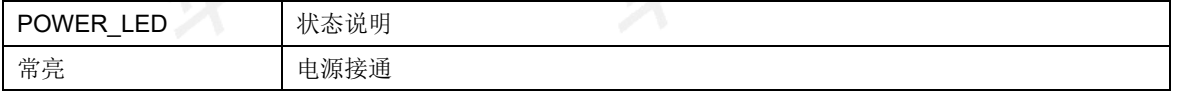

### ● LED 1 与 LED2

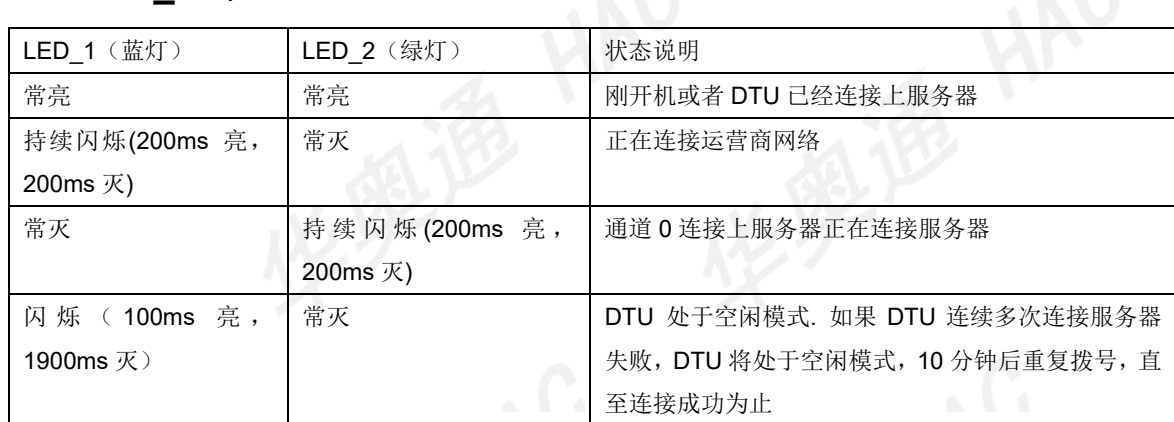

# <span id="page-13-0"></span>十 **HAC-DTU-L** 尺寸结构图

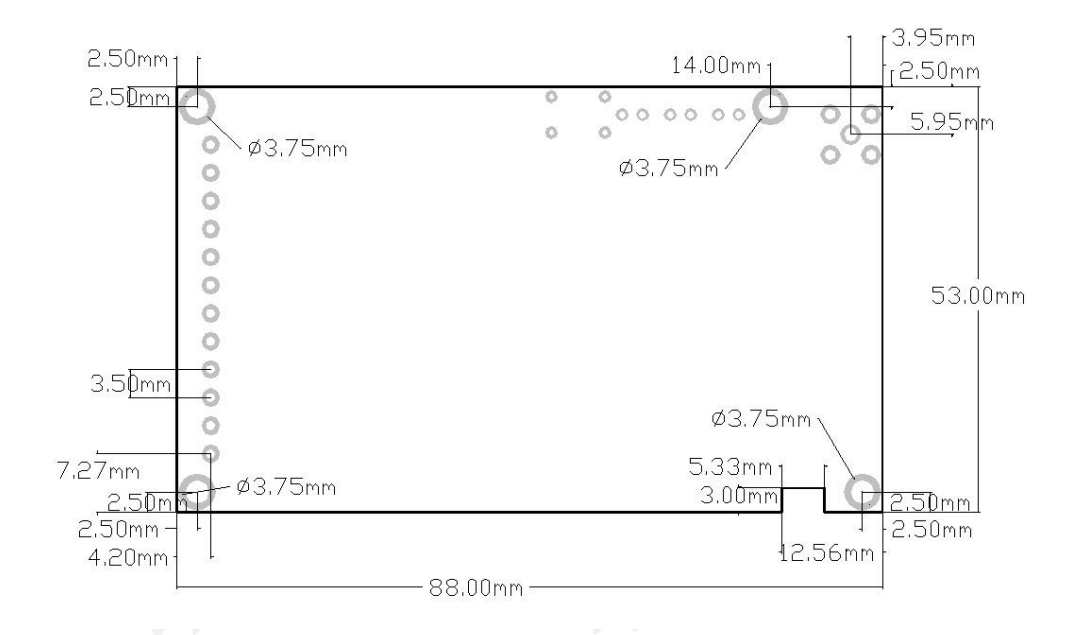

### 免责声明

本手册所陈述的产品文本及相关软件版权均属深圳市华奥通通信技术有限公司所有,其产权受国家法律绝 对保护,未经本公司授权,其它公司、单位、代理商及个人不得非法使用和拷贝。深圳市华奥通通信技术有限 公司保留在任何时候修订本用户手册且不需通知的权利。

# 销售与服务

您可以联系深圳市华奥通通信技术有限公司的销售人员来购买模块和开发套件

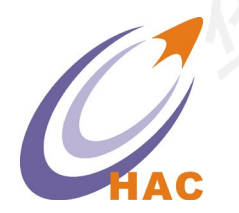

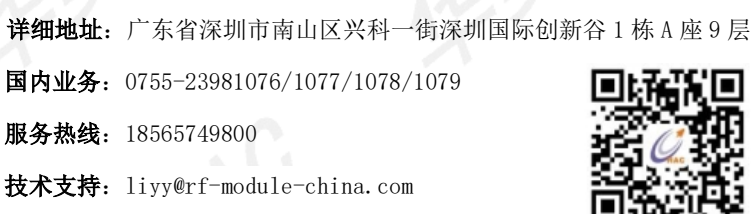

公司网址:[www.haccom.cn](http://www.haccom.cn/)

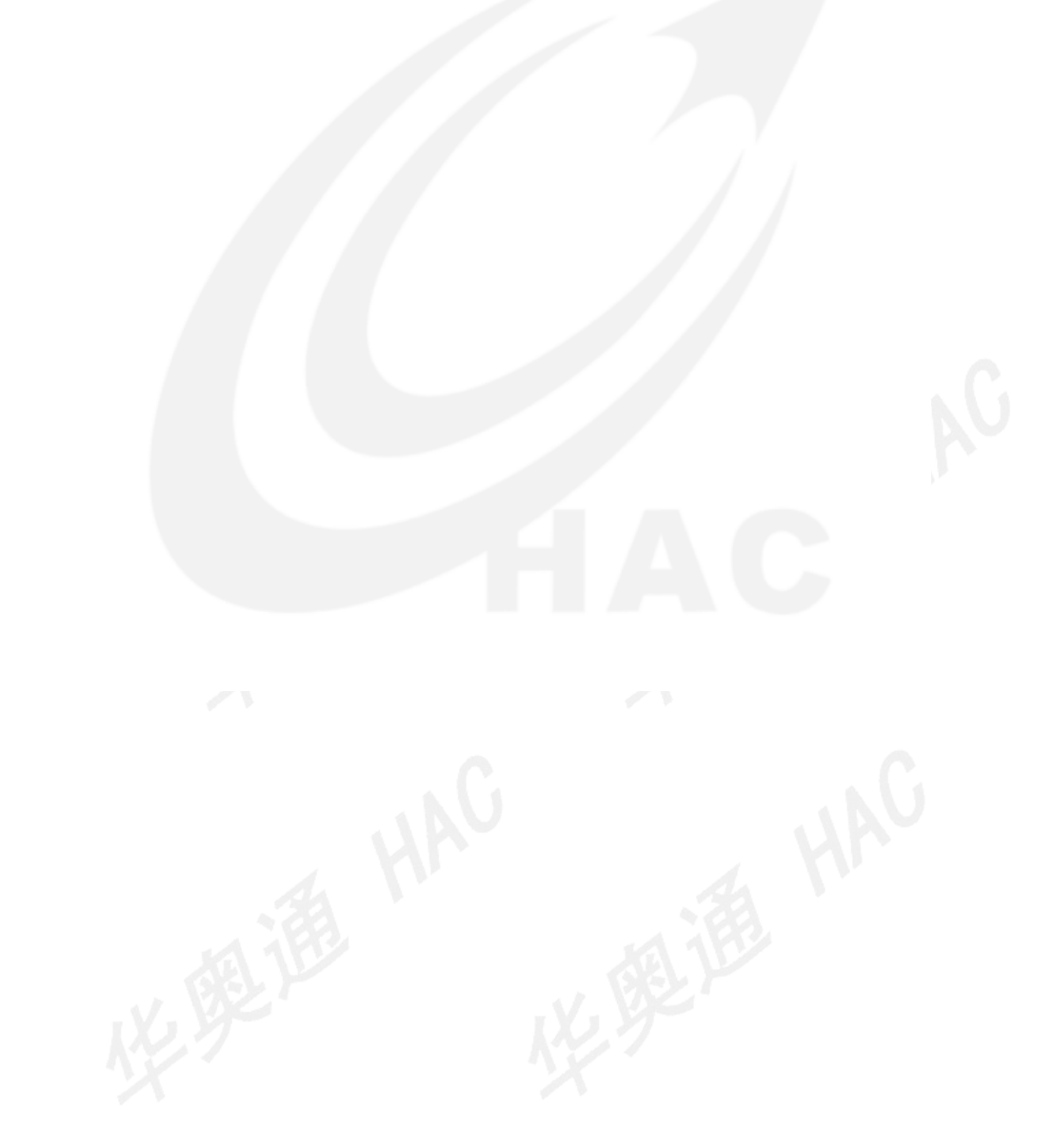